## **Charms Migration to CutTime CHECKLIST**

Your success is our success. We are excited for you to begin your migration journey with us. Use this suggested checklist as a starting point for your planning, as each fine arts program is unique in their operations and needs. Make sure to note any other system data you may need to export and back up.

Let's get started - your NEW Fine Arts Toolbox awaits.

| TEP 1: PLANNING                                                                                      |                                                                    |  |
|----------------------------------------------------------------------------------------------------|--------------------------------------------------------------------|--|
| eview our Charms Migration Onboarding Guide <u>here</u> before making your specific migration plans. |                                                                    |  |
| Request your district's/organization's/progr                                                         | am's 'Migration Week' slot using our form <u>here</u>              |  |
| Once confirmed with us, designate your 'Mi                                                           | gration Week' on your department/organization calendar             |  |
| Set the end date for final updates, communi                                                          | cations, etc. to stop in your Charms account                       |  |
| Mark out specific dates to inform your teacl                                                         | ning staff, helpers, and members about the change to CutTime       |  |
| TEP 2: EXPORTING AND AC                                                                              | CTIVATING ACCOUNTS                                                 |  |
| ou can find specific help articles and videos on                                                     | exporting and user accounts via our Online Help Center <u>here</u> |  |
| Export your program data from Charms onc                                                             | e you've received notification from CutTime                        |  |
| Students (Active)                                                                                    | Inventory (Instruments,)                                           |  |
| Students (Inactive/Alumni)                                                                           | Library                                                            |  |
| Adults (Guardians)                                                                                   | Uniforms / Apparel                                                 |  |
| Helpers                                                                                              | Calendar                                                           |  |
| Contacts                                                                                             | Finances                                                           |  |
| Documents & Forms                                                                                    | Online Store Reports                                               |  |
| Export and back up any other data utilized b                                                         | by your program in Charms                                          |  |
| Activate your new CutTime Administrator A then log in to CutTime via app.gocuttime.com and g         |                                                                    |  |
| Add additional authorized users if appropria                                                         | te for your program(s):                                            |  |
| Co-Administrators                                                                                    | Boosters                                                           |  |
| Teachers                                                                                             | Helpers - SutTime                                                  |  |

| STEP 3: IMPORTING & SET UP                                                                                          |                                                                                                    |  |
|----------------------------------------------------------------------------------------------------|----------------------------------------------------------------------------------------------------|--|
| You can find specific help articles and videos on importing <u>here</u>                                             |                                                                                                    |  |
|                                                                                                    | Import your program data into the CutTime import templates                                                                        |  |
|                                                                                                    | Students (Active) Inventory (Instruments, Attire, Library)                                                                        |  |
|                                                                                                    | Adults (Guardians) Finances (Account Balances)                                                                                    |  |
|                                                                                                    | Make sure all Students have an assigned Guardian You can assign multiple guardians to a student if needed.                        |  |
|                                                                                                    | Create Ensembles and Assign Student Members and Positions within each ensemble                                                    |  |
|                                                                                                    | Set up your Inventory Locations and adjust data within Inventory data if needed                                                   |  |
|                                                                                                    | Assign Instruments, Attire, Sheet Music to Students and send rental agreements if applicable                                      |  |
|                                                                                                    | Add Instrument and Attire Repair data and documents where applicable                                                              |  |
|                                                                                                    | Recreate any recent important Announcements (e.g. changes to schedules, newsletter, etc.)                                         |  |
|                                                                                                    | Recreate any upcoming Events (single or series) based on your Calendar                                                            |  |
|                                                                                                    | Repost any upcoming Volunteer Jobs within the relevant upcoming events                                                            |  |
|                                                                                                    | Online Store Coming Soon - we will notify you when these features are available for you to complete your data imports and set up. |  |
| ST                                                                                                    | EP 4: COMMUNICATING                                                                                                    |  |
| You can find specific Welcome to CutTime Communication Kits <u>here</u> and Branding Kit with templates <u>here</u> |                                                                                                    |  |
|                                                                                                    | Send 'Moving to CutTime' Emails and distribute 'Welcome to CutTime' flyers to stakeholders                                        |  |
|                                                                                                    | Staff / Teachers Booster Club Members                                                                                             |  |
|                                                                                                    | Parents-Guardians & Students Helpers                                                                                              |  |
|                                                                                                    | We recommend distributing these materials prior to sending the 'Welcome SMS Magic Link" to members                                |  |
|                                                                                                    | Update your organization's website and program handbook with our materials                                                        |  |
|                                                                                                    | CutTime Logo w/description  Member's Magic Link details                                                                           |  |
|                                                                                                    | CutTime website URL  CutTime Market details                                                                                       |  |
|                                                                                                    | Post social media announcements about the switch to CutTime                                                                       |  |
|                                                                                                    | Put up CutTime posters inside your classroom and other fine arts spaces                                                           |  |
|                                                                                                    | White list CutTime's IP domains to ensure you receive notifications                                                               |  |

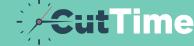